# **Meter Memory**

The CareSens N POP meter can save up to 1,000 glucose test results with time and date. If the memory is full, the oldest test result will be deleted and the latest test result will be stored. The CareSens N POP meter calculates and displays the averages of total test results, pre-meal test (Pr) results, and post-meal test  $($   $\gamma$ <sup>m</sup>) results from the last 1, 7, 14, 30 and 90 days.

## **Viewing Averages**

### **Step 1**

Press the  $\bullet$  or  $\bullet$  button to turn the meter on. The current date and time will be displayed on the bottom of the screen followed by the 1 day average value and the number of the test results saved within the current day.

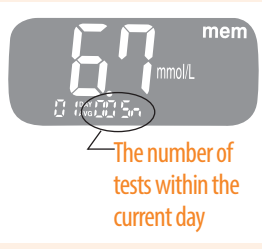

### **Step 2 Viewing Averages**

Press the  $\gg$  to view 7, 14, 30 and 90-day average values and the number of tests performed for the last test period.

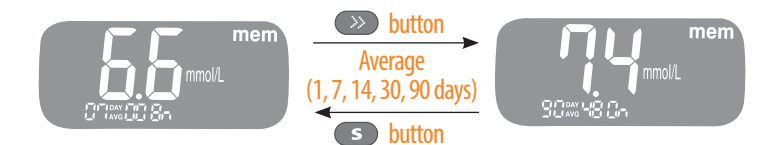

#### **Step 3 Viewing Pre-meal Averages**

Repeatedly press the  $\gg$  to view 1, 7, 14, 30 and 90-day average values and the number of tests performed pre-meals with the 'Pr' symbol for the last test period.

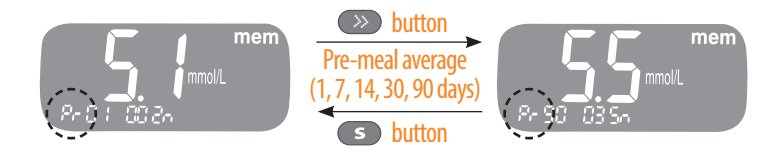

#### **Step 4 Viewing Post-meal Averages**

On pressing the  $\gg$  again, 1, 7, 14, 30 and 90-day average values and the number of tests performed post-meals for the last test period will appear on the screen. Hold the  $\bullet$  button to turn off the meter.

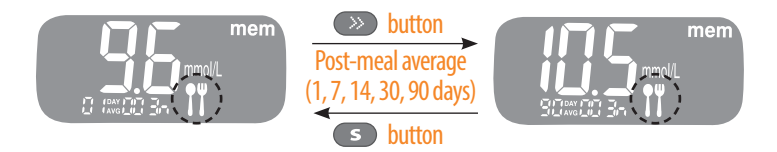

Use the  $\bullet$  button to scroll back through the averages seen previously.

**Note:** The control solution test results saved with 'check' are not included in the averages.

## **Viewing Test Results Stored in the Meter's Memory**

Press the  $\bullet$  button to turn the meter on. The current date and time will be displayed on the bottom of the screen followed by the 1 day average value and the number of the test results saved within the current day.

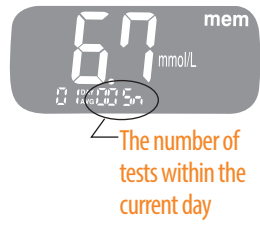

Use the  $\bullet$  button to scroll through the test results, starting from the most recent and ending with the oldest.

Press the  $\gg$  to return to the results seen previously. The test date and the recorded temperature will display alternately. After checking the stored test results, hold the  $\bullet$  button to turn off the meter.

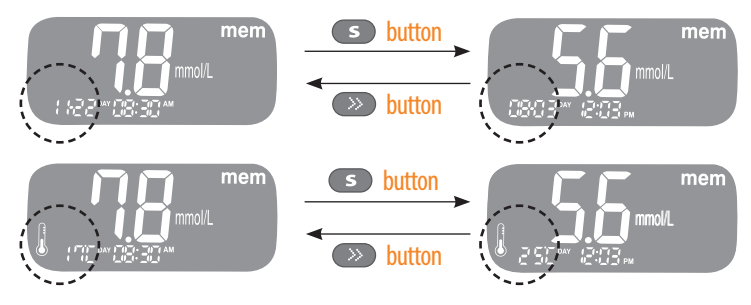

**Note:** The control solution test results saved with 'check' will be displayed with 'check' when you review the stored test results.